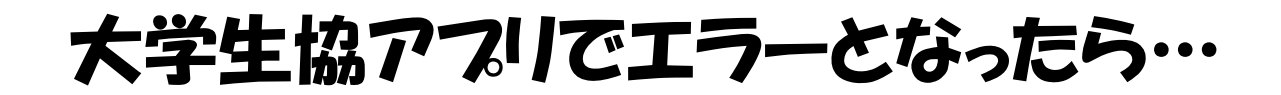

## メールアドレスが存在しません

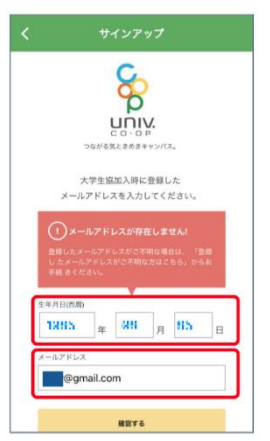

メールアドレス、生年月日に間違いがないかご確認下さい メールアドレス登録の有無を生協でご確認下さい

## 最初のサインアップでメールアドレスが存在しません、 というエラーが表示される場合

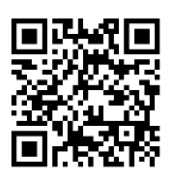

下記サイトにてメールアドレス更新・変更作業を行ってください https://cdsconnect-release.univ.coop/promotion/p.html

## 大学生協アプリにサインアップはできたけど、ログインエラーが出る

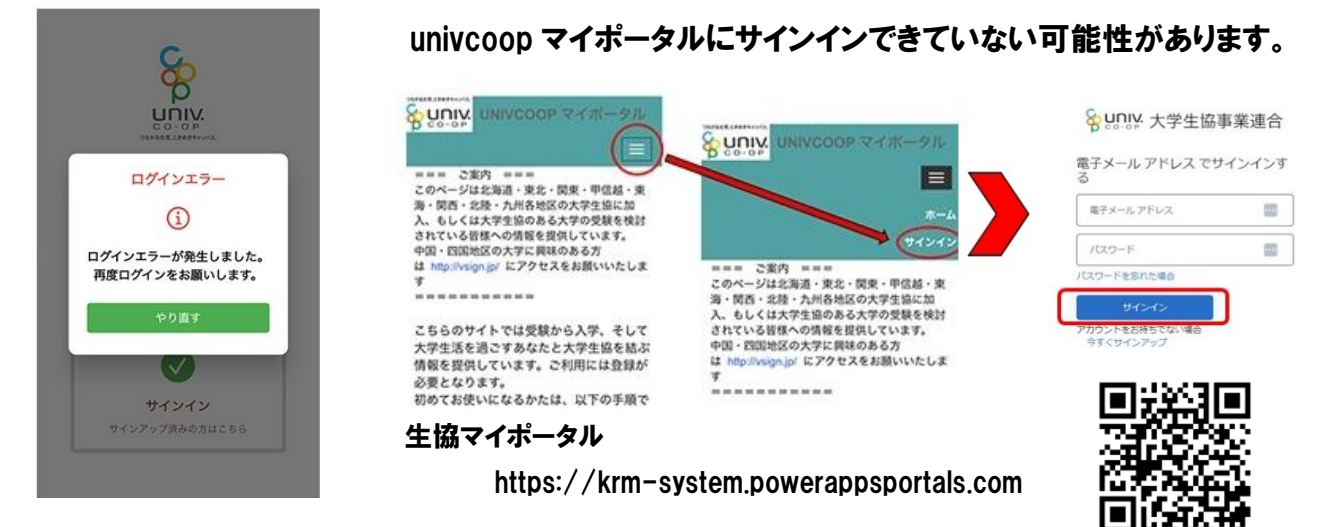

ここで univcoop マイポータルにサインインが出来た方は 大学生協アプリを一度削除して、スマホの電源を入れ直してください。

大学生協アプリを再インストールします。お持ちのデバイスに対応するストアからアプリをインストールします。 再度、サインインをお試しください。

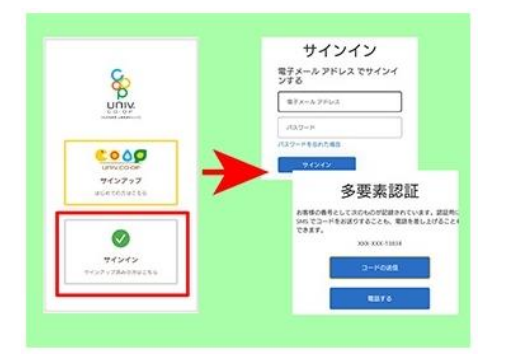

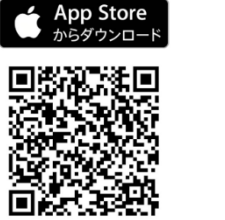

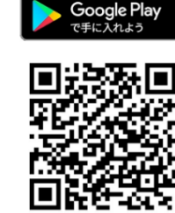

※ご注意 偽アプリのダウンロードに誘導するサイトが存在し ていますのでご注意ください。正規の大学生協アプリは App Store,Google Play 以外からは提供しておりません。

univcoop マイポータル・大学生協アプリにサインインできなかった方は 【大学生協アプリのログインエラー問合せはこちら】から問い合わせをしてください。

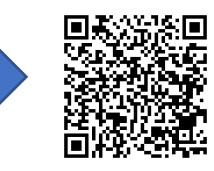

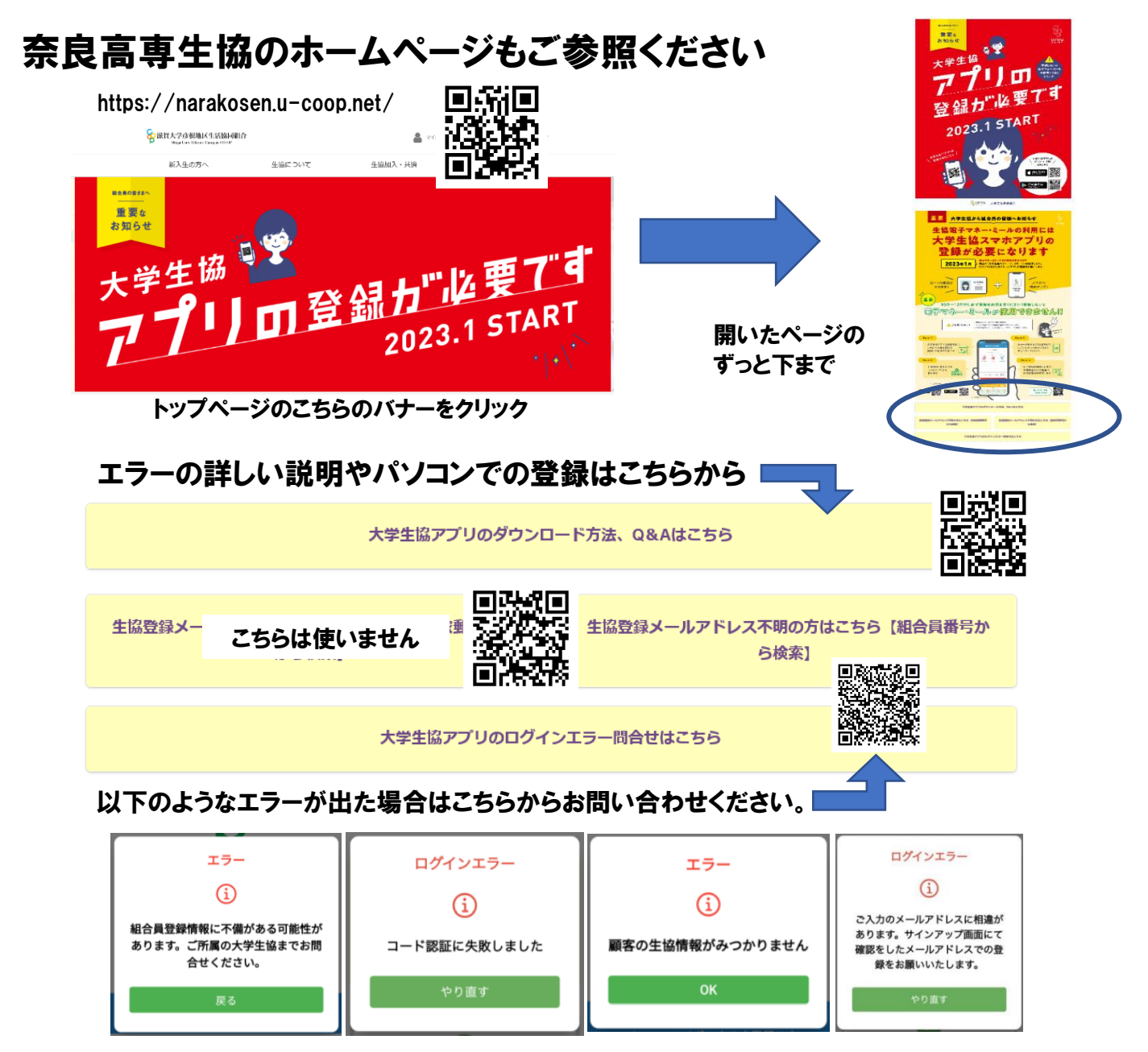

## パソコンからの登録手続

パソコンからの登録は上記、奈良高専生協ホームページの「大学生協アプリの登録が必要です」ページの

「大学生協アプリのダウンロード方法、Q&A はこちら」「スマホをお持ちでない方は」からのアクセスが便利です。 1. お手続きには生協にご登録いただいたメールアドレスが必要です。不明な場合は生

協にお問い合わせください。登録がない場合はこちらから登録をお願いいたします。

https://cdsconnect-release.univ.coop/promotion/p.html

- 2. UNIVCOOP マイポータルにアクセスし、サインアップを行います。
	- ・ページの中ほどの「univマイポータルにユーザー登録」をクリック。
	- ・アカウントをお持ちでない場合「今すぐサインアップ」をクリック。

https://krm-system.powerappsportals.com/

3. 組合員マイページへアクセスし、ログインを行います。 続けて初回ログイン時に Pokepay のユーザー登録を行います。